## **Creating a Google Document**

- 1. Open an internet browser. Chrome and Firefox work well. Internet Explorer is *not* recommended.
- 2. Type google.com in the address line.
- 3. Click Sign in at the top right and sign in.

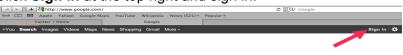

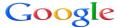

4. Select Documents from the More menu:

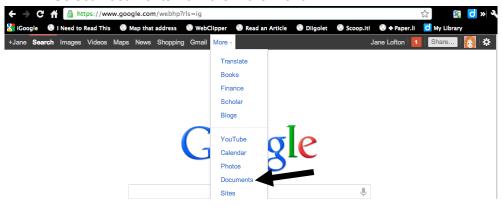

5. Select Create:

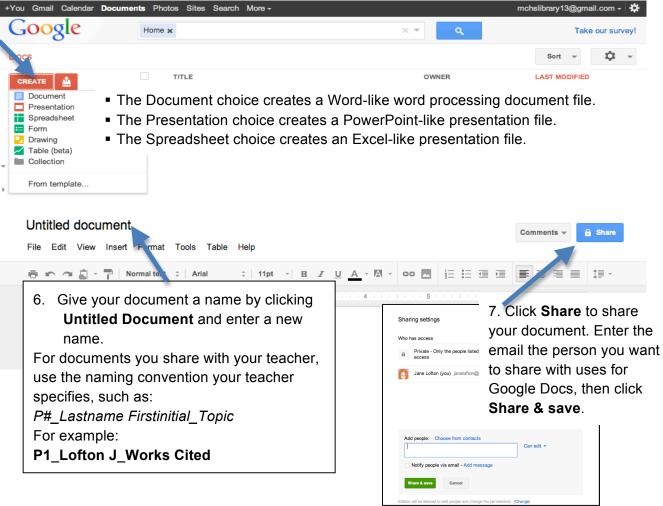

8. Edit your document just as you would a Word, PowerPoint, or Excel file. It will be saved automatically